ĐẠI HỌC THÁI NGUYÊN

**TRƢỜNG ĐẠI HỌC CÔNG NGHỆ THÔNG TIN VÀ TRUYỀN THÔNG**

**ĐỖ TRUNG THÀNH**

## **TÍCH HỢP CSDL QUAN HỆ XML**

# **LUẬN VĂN THẠC SĨ KHOA HỌC MÁY TÍNH**

**THÁI NGUYÊN – 2016**

ĐẠI HỌC THÁI NGUYÊN

## **TRƢỜNG ĐẠI HỌC CÔNG NGHỆ THÔNG TIN VÀ TRUYỀN THÔNG**

**ĐỖ TRUNG THÀNH**

## **TÍCH HỢP CSDL QUAN HỆ XML**

**Chuyên ngành: khoa học máy tính**

**Mã số: 60.48.01.01**

# LUÂN VĂN THẠC SĨ **KHOA HỌC MÁY TÍNH**

## **NGƢỜI HƢỚNG DẪN KHOA HỌC: PGS.TS. ĐOÀN VĂN BAN**

**THÁI NGUYÊN - 2016**

## **MỞ ĐẦU**

Chuyển đổi CSDL quan hệ sang XML và ngược lại giữ một vai trò quan trọng. Việc nghiên cứu, xây dựng thuật toán chuyển đổi CSDL quan hệ sang XML và ngược lại là việc làm cần thiết, thực hiện tốt các thuật toán này sẽ mang lại giá trị cao trong thực tiễn ngành Công nghệ Thông tin trong giai đoạn hiện nay.

XML đã và đang được sử dụng rộng rãi trong thực tế, đặc biệt với sự phát triển sôi động, mạnh mẽ của công nghệ cảm ứng trên điện thoại di động và máy tính bảng (dữ liệu XML được ứng dụng nhiều trong lĩnh vực này do lợi thế việc sử dụng, tiếp cận, xử lý và lƣu trữ dữ liệu XML không cần đến các hệ quản trị CSDL). Chính vì vậy, việc xây dựng và phát triển các ứng dụng với dữ liệu XML đã và đang giữ một vai trò quan trong. Việc khai thác các phương pháp tiếp cận, lƣu trữ, xử lý tốt dữ liệu XML cũng sẽ mang lại nhiều lợi ích cho các hệ thống thông tin trong bối cảnh ngành Công nghệ Thông tin trong giai đoạn hiện nay.

Mô hình tích hợp nhiều hệ quản trị CSDL quan hệ khác nhau cùng hoạt động trên một hệ thống đang ngày càng trở lên phổ biến. Việc chuyển đổi qua lại giữa các CSDL quan hệ thông qua XML hoặc trích xuất dữ liệu theo yêu cầu của người sử dung dưới dạng XML sẽ giữ một vai trò quan trong của hệ thống này.

Đề tài "**Tích hợp CSDL quan hệ và XML**" gồm các nội dung nghiên cứu chính với bố cục nhƣ sau:

CHƯƠNG 1. TỔNG QUAN VỀ CSDL VÀ XML

Nghiên cứu lý thuyết cơ bản về CSDL quan hệ; phân tích, đặc tả, tiếp cận và xử lý dữ liệu XML.

CHƯƠNG 2. TÍCH HỢP CSDL VÀ XML

Nghiên cứu mối quan hệ giữa CSDL quan hệ với XML; các thuật toán chuyển đổi giữa CSDL quan hệ và dữ liệu XML.

CHƯƠNG 3. ỨNG DỤNG TÍCH HỢP CSDL VÀ XML

Cài đặt các thuật toán, phương pháp xử lý dữ liệu XML trên cơ sở chương 1 và chương 2 đã trình bày; cài đặt ứng dụng quản lý điểm (trên môi trƣờng Windows Form và Asp.Net), Website tin tức (trên môi trƣờng Asp.Net) với dữ liệu XML và một số hệ quản trị CSDL phổ biến như Sql Server, MySql, MS Access.

#### **CHƢƠNG 1 TỔNG QUAN VỀ CSDL VÀ XML**

#### **1.1. CSDL quan hệ**

#### **1.1.1. Khái niệm về CSDL và hệ quản trị CSDL**

*a) Cơ sở dữ liệu (CSDL)*

Cơ sở dữ liệu được xác định như là một bộ sưu tập các dữ liệu có liên quan logic với nhau; nó được tổ chức, sắp xếp theo một cách nào đó và đƣợc các hệ ứng dụng của một đơn vị/cơ quan cụ thể nào đó sử dung[5].

#### *b) Hệ quản trị CSDL (DBMS)*

Hệ quản trị CSDL là hệ thống bao gồm nhiều phần mềm cho phép mô tả, lƣu giữ, thao tác các dữ liệu trên một CSDL. Nó đảm bảo tính an toàn, bí mật của dữ liệu trong môi trường nhiều người sử dung.

#### **1.1.2. Kiến trúc CSDL quan hệ**

Một cơ sở dữ liệu quan hệ là một tập của một hoặc nhiều quan hệ, trong đó mỗi quan hệ là một bảng hai chiều bao gồm các cột và các hàng (gọi là bảng dữ liệu hay quan hệ). Bảng dữ liệu chính là

hình thức thể hiện cụ thể của kiểu thực thể khi chúng ta xây dựng cơ sở dữ liệu, bảng dữ liệu được sử dụng để lưu dữ liệu về các thực thể trong lớp thực thể đó.

#### *a) Khái niệm miền giá trị*

Miền giá trị của bảng quan hệ là miền xác định các giá trị thuộc tính trong quan hệ.

#### *b) Khung nhìn*

Khung nhìn là một bảng tạm thời, có cấu trúc như một bảng. khung nhìn không lưu trữ dữ liệu mà nó được tạo ra khi sử dụng, khung nhìn là đối tượng thuộc CSDL.

#### **1.1.3. Ràng buộc toàn vẹn CSDL quan hệ**

Ràng buộc toàn vẹn và kiểm tra sự vi phạm ràng buộc toàn vẹn là một trong những vấn đề quan trọng trong quá trình phân tích, thiết kế và khai thác các hệ thống cơ sở dữ liệu.

#### *a) Định nghĩa*

Ràng buộc toàn vẹn là một điều kiện bất biến không được vi phạm trong một cơ sở dữ liệu.

#### *b) Các yếu tố của ràng buộc toàn vẹn*

Tính ràng buộc toàn vẹn dữ liệu được biểu diễn thông qua các phụ thuộc hàm và cụ thể là dựa trên ràng buộc khóa.

*c) Chuẩn hóa một CSDL quan hệ*

Chuẩn hóa một CSDL có nghĩa là phải biến đổi, đưa các lược đồ quan hệ về một trong các dạng chuẩn: 1NF, 2NF, 3NF, BCNF.

#### **1.2. XML (eXtensible Markup Language)**

XLM (viết tắt từ tiếng Anh eXtensible Markup Language,

"Ngôn ngữ đánh dấu mở rộng") là ngôn ngữ đánh dấu với mục đích chung cho W3C đề nghị để tạo ra các ngôn ngữ đánh dấu khác. Đây là một tập con đơn giản của SGML, có khả năng mô tả nhiều loại dữ liệu khác nhau. Mục đích chính của XML là đơn giản hóa việc chia sẻ dữ liệu giữa các hệ thống khác nhau, đặc biệt là các hệ thống được kết nối với Internet. Các ngôn ngữ dựa trên XML (chẳng hạn như: RDF, RSS, MathML, XHTML, SVG, GML và cXML) được định nghĩa theo cách thông thƣờng, cho phép các chƣơng trình sửa đổi và kiểm tra hợp lệ bằng các ngôn ngữ này mà không cần có hiểu biết trƣớc về hình thức của chúng.

## **1.2.1. Các thành phần cơ bản của XML**

*a) Định dạng và dữ liệu ký tự*

*b) Các khai báo trong thẻ XML*

*c) Phần chú thích*

*d) Chỉ thị xử lý*

*e) Thẻ và các phần tử*

*f) Thuộc tính*

*g) Không gian tên gọi*

## **1.2.2. Đặc tả cấu trúc dữ liệu XML**

Một tài liệu XML có thể được chia thành 2 thành phần chính, mỗi thành phần có các quy định khác nhau.

- Phần khởi đầu bao gồm các khai báo nhƣ: phiên bản sử dụng của XML, cách thức mã hóa dữ liệu, chỉ thị xử lý, định nghĩa kiểu tư liệu cho tài liệu XML, các chú thích, các khoảng trắng,…

- Phần thân của tài liệu chứa nội dung của dữ liệu bao gồm một hay nhiều thành phần, tối thiểu phải có ít nhất một thành phần,

những thành phần này bao gồm các phần tử. Mỗi phần tử bao gồm một cặp thẻ gồm thẻ bắt đầu và thẻ kết thúc. Phần tử đầu tiên của tài liệu được coi là phần tử gốc. Tất cả các tài liệu XML được gọi là hợp khuôn dạng nếu có chứa duy nhất một phần tử gốc. Phần tử gốc chứa tất cả các phần tử và các cặp thẻ khác nhau.

Một tài liệu XML được coi là một tài liệu hợp khuôn dạng nếu tuân theo các quy tắc sau:

- Các khai báo XML phải được đặt ở dòng đầu tiên của tài liệu. Khai báo chỉ thị xử lý XML đầu tiên không bắt buộc, tuy nhiên nếu sử dụng thì phải đặt chúng ở ngay dòng đầu tiên của tài liệu. Nếu không theo yêu cầu này thì tài liệu XML được xem là không hợp lệ.

- Một tài liệu XML chỉ có duy nhất một phần tử gốc, các phần tử khác nếu có phải là con của phần tử gốc.

- Mọi phần tử XML khác rỗng phải bao gồm đầy đủ thẻ đóng và thẻ mở. Trong tài liệu XML hợp khuôn dạng, mọi thẻ mở (ngoại trừ thẻ rỗng) phải có thẻ đóng tương ứng. Nếu bộ phân tích XML phát hiện một phần tử bị thiếu thẻ đóng hay thẻ mở thì quá trình phân tích, biên dịch tài liệu sẽ bị kết thúc.

 $-$  Đóng phần tử rỗng với chuỗi  $\geq$ . Phần tử rỗng là phần tử chỉ có một thẻ. Dấu kết của phần tử rỗng phải là /> nếu không tài liệu sẽ đƣợc coi là không hợp khuôn dạng.

- Mọi phần tử trong tài liệu XML khác phần tử gốc đều phải nằm giữa cặp thẻ gốc.

- Các phần tử lồng nhau phải có thẻ đóng, mở tương ứng đúng vị trí.Chỉ nên sử dụng 5 tham chiếu thực thể được định nghĩa trước trong XML.

*b) Đặc tả cấu trúc XML với DTD (Document Type Definition)*

*Số hóa bởi Trung tâm Học liệu – ĐHTN http://www.lrc.tnu.edu.vn* DTD là một tập hợp các khai báo để mô tả ràng buộc các tài liệu đƣợc viết bằng ngôn ngữ đánh dấu nhƣ SGML, XML, HTML. DTD có thể đƣợc khai báo bên trong một tài liệu XML hoặc trong một tập tin bên ngoài. Với DTD, các nhóm xây dựng hệ thống thông tin có thể thỏa thuận sử dụng một DTD tiêu chuẩn cho việc trao đổi dữ liệu. Các ứng dụng với XML có thể sử dụng một DTD tiêu chuẩn để xác định các kiểu dữ liệu đƣợc nhận từ bên ngoài vào là hợp lệ. Chúng ta có thể sử dụng DTD để kiểm tra dữ liệu XML của hệ thống.

*c) Đặc tả cấu trúc XML với Schemma*

XML Schema đƣợc phát triển trên nền tảng của DTD và nổi trội hơn ở một số đặc điểm:

- Schema cũng là một dạng tài liệu theo chuẩn XML, do đó để mô tả cấu trúc của dữ liệu ngƣời dùng schema không cần phải làm quen với cấu trúc mới.

- Schema có thể mở rộng, ngƣời dùng có thể định nghĩa thêm các kiểu dữ liệu riêng từ các kiểu dữ liệu chuẩn.

- Schema hỗ trợ namespace.

- Schema hỗ trợ nhiều kiểu dữ liệu, định phạm vi giá trị dữ liệu, do đó có thể dễ dàng khai báo, tìm kiếm và kiểm tra tính đúng đắn của dữ liệu.

Trong Schema dữ liệu được chia thành hai kiểu: kiểu dữ liệu có sẵn và kiểu dữ liệu do ngƣời dùng tự định nghĩa:

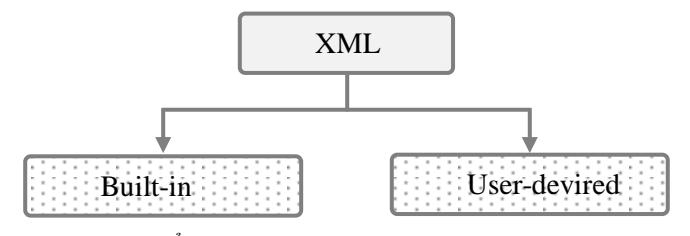

*Số hóa bởi Trung tâm Học liệu – ĐHTN http://www.lrc.tnu.edu.vn Hình 1.3. Các kiểu dữ liệu trong Schema (Schema Datatypes)*

#### **1.2.3. Phân tích tài liệu XML theo mô hình DOM**

*a) Mô hình đối tượng tài liệu XML*

Để xử lý tài liệu XML, W3C định nghĩa tài liệu theo mô hình hướng đối tương DOM. Theo mô hình này tài liệu XML được tổ chức theo cấu trúc hình cây bao gồm các nút đối tượng, nội dung của mỗi nút (note), trên cây có thể chứa phần tử (element), dữ liệu (text), thuộc tính (attribute),… và các nút con khác.

Mô hình DOM được W3C định nghĩa theo nhiều mức khác nhau, cụ thể là các mức sau:

**Mức 0**: đặc tả XML không chính thức và được áp dụng cho các trình duyệt trước đây như Nestcape Navigator 3.0 và IE 3.0.

**Mức 1**: Tập trung vào kết hợp giữa tài liệu XML và HTML.

**Mức 2**: Hỗ trợ không gian tên gọi XML, khung nhìn có lọc (filtered views) và các sự kiện DOM.

**Mức 3**: Nâng cao các khả năng của DOM với việc cho phép nạp, xử lý, lƣu lại mô hình cho nội dung tài liệu.

#### *b) Phân tích tài liệu XML theo mô hình DOM*

Với mô hình DOM, một tài liệu XML có thể được phân tích: tạo, duyệt, thêm, loại bỏ, thay đổi các phần tử thông qua các ngôn ngữ như: Java, JavaScript, Visual Stdio.NET, C/C++,.... Cho dù sử dụng ngôn ngữ nào để phân tích thì ta cũng phải sử dụng tới các phương thức mà DOM cung cấp được liệt kê trong bảng dưới đây:

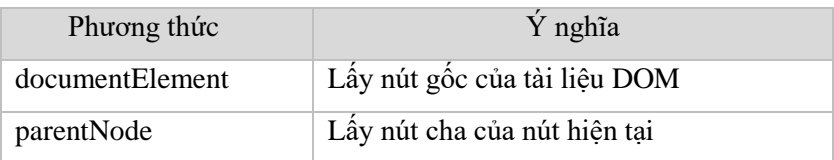

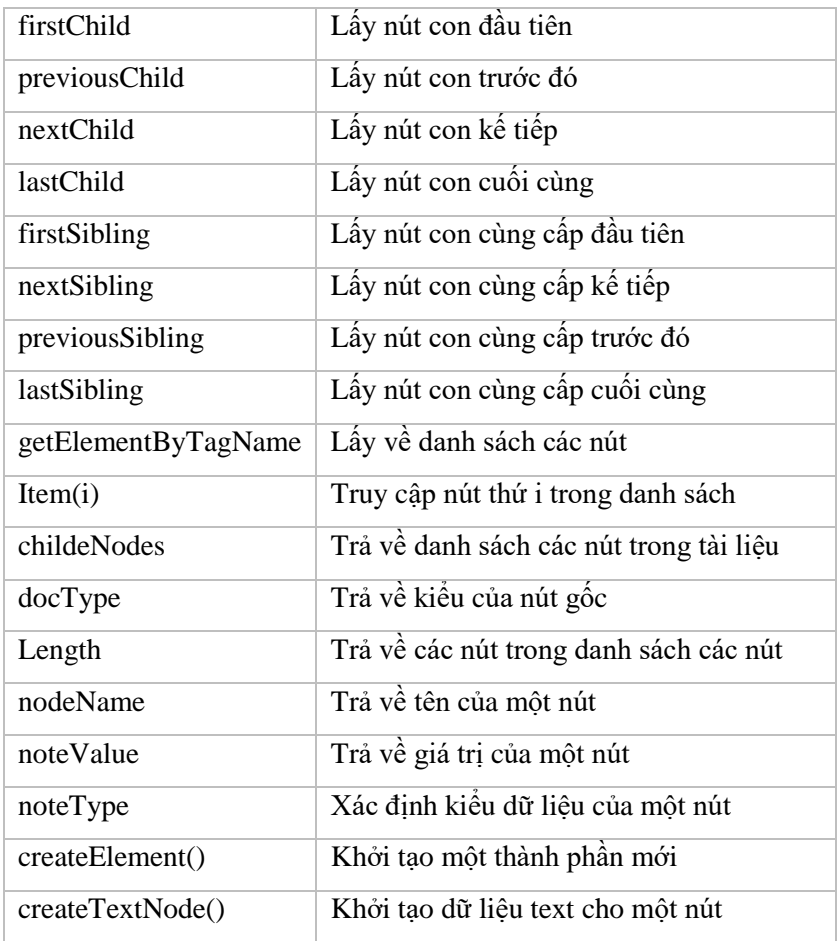

*Bảng 1.4: Các phương thức trong mô hình DOM*

## **1.2.4. Tiếp cận, lƣu trữ và xử lý dữ liệu XML**

XML có hai chức năng chính :

- *Lưu trữ dữ liệu* nhƣ là một phần bổ sung cho CSDL quan hệ.

- *Trao đổi thông tin* trong một ứng dụng, giữa các ứng dụng và nhất là trao đổi thông tin trên nền web.

Đã có rất nhiều mô hình truy cập dữ liệu và truy vấn XML. W<sub>3</sub>C đưa ra mô hình DOM và ngôn ngữ truy vấn Xquery. IBM đưa ra giải pháp hybrid database DB2 với hai ngôn ngữ truy vấn dữ liệu: Xquery cho dữ liệu dạng XML và Sql cho dữ liệu quan hệ. Xquery và ngôn ngữ lập trình Java là thế mạnh của lập trình cho CSDL DB2 và dữ liệu XML nói chung.

Năm 2005 được xem như một mốc quan trong của Microsoft khi xây dựng .NET framework 3.5 và ngôn ngữ truy vấn tích hợp LINQ. Đặc điểm quan trong của LINQ là truy vấn dữ liệu dạng IEnumberable, dữ liệu quan hệ và dữ liệu XML. Cách tiếp cận này được Oracle ủng hộ.

Từ .NET framework 3.5, LinQ được gắn liền với class XDocument. LinQ gồm có 3 bộ phận:

- LinQ to object, truy vấn trên dữ liệu có thể triển khai dạng IEnumberable

- LinQ to SQL, truy vấn trên CSDL quan hệ, đặc biệt là Sql Server

- LinQ to XML, truy vấn trên CSDL phi quan hệ XML

Tuy ba bộ phận khác nhau, nhưng có cùng cú pháp và kiểu dữ liệu trả về. Mỗi bộ phân được cài đặt trong cácName Space khác nhau.

LinQ to XML cũng giống như Document Object Model (DOM) ở chỗ có thể chuyển các tài liệu XML vào bộ nhớ, có thể truy vấn và sửa đổi các tài liệu. Sau khi chỉnh sửa nó, có thể lƣu vào một tập tin hoặc xuất nó ra. Tuy nhiên, LinQ to XML khác DOM ở chỗ: cung

cấp mô hình đối tƣợng mới đơn giản hơn và dễ thao tác hơn để làm việc, đó là tận dụng các cải tiến ngôn ngữ trong Visual C#.

## **CHƢƠNG 2**

## **TÍCH HỢP CSDL QUAN HỆ VÀ XML**

### **2.1. Mối quan hệ giữa CSDL quan hệ và XML**

Để tìm hiểu mối quan hệ giữa nội dung một cơ sở dữ liệu quan hệ và một tài liệu XML, chúng ta cần phải so sánh sự thể hiện của một cơ sở dữ liệu quan hệ và một tài liệu XML qua các mức: mô hình dữ liệu, lược đồ và minh họa.

#### **2.1.1. Phi chuẩn các lƣợc đồ quan hệ**

Để phi chuẩn CSDL quan hệ ta căn cứ vào một số trường hợp cu thể sau:

- Trường hợp hai quan hệ được hình thành từ hai kiểu thực thể tham gia liên kết một - một: nếu việc truy xuất giữa hai quan hệ diễn ra thường xuyên thì chúng ta nên kết hợp chúng thành một quan hệ.

- Trường hợp các quan hệ được hình thành từ một liên kết nhiều - nhiều với các thuộc tính trong liên kết không phải là khóa. Thay vì phải hình thành 3 quan hệ, chúng ta có thể kết hợp thành hai quan hệ chính bằng cách gộp các thuộc tính trong một quan hệ vào quan hệ đƣợc hình thành từ liên kết.

- Trường hợp hai quan hệ được hình thành từ liên kết một nhiều và kiểu thực thể liên kết đầu một không tham gia vào bất cứ một liên kết nào khác. Khi đó chúng ta có thể cân nhắc đến việc kết hợp hai quan hệ đƣợc hình thành từ hai kiểu thực thể này thành một quan hệ.

## **2.1.2. Kết nối các CSDL đã phi chuẩn**

Với các CSDL đã đƣợc tạo trong một hệ quản trị CSDL (cụ thể nhƣ MS Access hay SQL Server) . Sau khi tiến hành phi chuẩn các CSDL này, ta thực hiện tạo kết nối tới các bảng CSDL đã tạo đồng thời thiết lập các kết nối giữa các bảng CSDL đã tạo, đảm bảo sao cho các ràng buộc dữ liệu vẫn đƣợc bảo toàn khi kết nối. Để tạo kết nối tới các bảng CSDL quan hệ, ta sử dụng cầu nối ODBC trong Windows. Với cầu nối này, các CSDL đã tạo sẽ được kết nối tới hệ thống. Khi đó, ta có thể truy xuất dữ liệu của các tệp CSDL quan hệ đã kết nối.

Nhằm đáp ứng các nhu cầu sử dụng dữ liệu khác nhau của nhiều người dùng, các CSDL phải được kết nối với nhau. Ngôn ngữ truy vấn trong SQL là một trong những công cụ hữu ích giúp ta kết nối đƣợc dữ liệu giữa các bảng CSDL quan hệ mà vẫn đảm bảo đƣợc các ràng buộc dữ liệu, đồng thời đáp ứng một cách linh hoạt các mục đích, nhu cầu sử dụng dữ liệu của ngƣời dùng.

Sau khi kết nối đến CSDL, các dữ liệu sẽ được lưu trữ trong một bảng dữ liệu liên kết. Bảng dữ liệu liên kết đƣợc xây dựng khi ta kết nối dữ liệu trên các bảng theo nhu cầu sử dụng dữ liệu của ngƣời dùng thông qua truy vấn SQL.

#### **2.1.3. Ánh xạ CSDL quan hệ thành dữ liệu XML**

Dưa vào cấu trúc của một tài liệu XML cũng như mối quan hệ giữa một tài liệu XML và một CSDL quan hệ chúng ta có một số ánh xạ cơ bản từ một CSDL quan hệ sang một tài liệu XML theo sơ đồ sau:

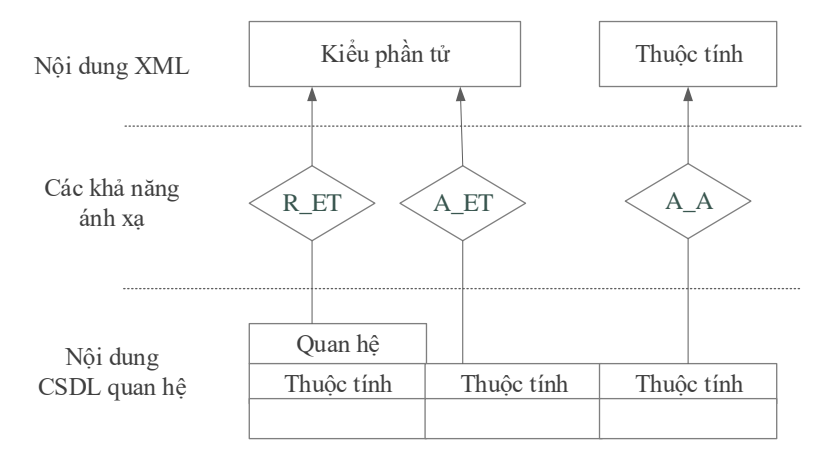

*Hình 2.13. Những ánh xạ cơ bản CSDL quan hệ thành tài liệu XML*

 $+ R$  ET: một quan hệ R được ánh xạ thành một kiểu phần tử ET.

 $+ A$  ET: một thuộc tính của quan hệ (A) được ánh xạ thành một kiểu phần tử (ET) nhờ vào quan hệ của thuộc tính đưa ra quan hệ của kiểu phần tử.

 $+ A_A$ : thuộc tính của một quan hệ được ánh xạ thành thuộc tính XML.

Sau khi thực hiện kết nối các bảng cơ sở dữ liệu quan hệ thành công. Các bảng cơ sở dữ liêu liên kết được hình thành và được ánh xạ thành DOM chính theo các nguyên tắc ánh xạ cơ bản và sau đó đƣợc chuyển thành một tài liệu XML tƣơng ứng, đƣợc thể hiện qua sơ đồ sau:

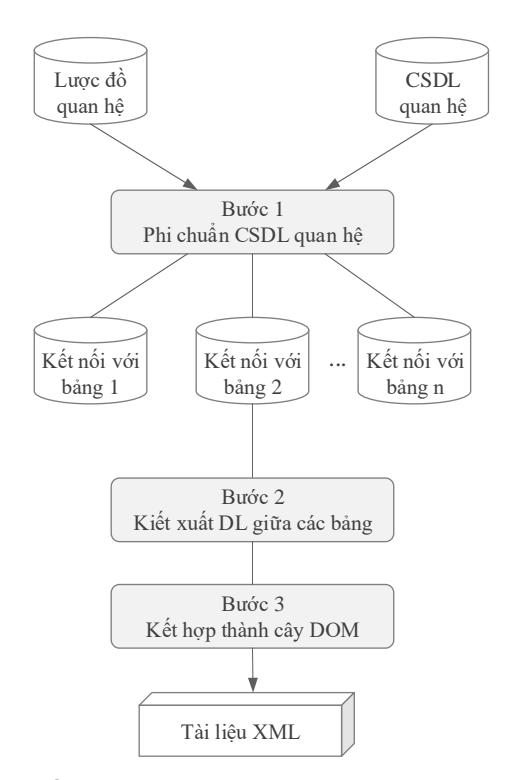

*Hình 2.15. Sơ đồ ánh xạ một CSDL quan hệ thành tài liệu XML*

## **2.1.4. Ánh xạ XML thành CSDL quan hệ**

Để chuyển một tài liệu XML sang một CSDL quan hệ trên cơ sở thỏa mãn một số ràng buộc nhất định, chúng ta sử dụng mô hình đối tượng tài liệu DOM. Thông qua các phượng thức xử lý các đối tượng trong tài liệu XML mà mô hình cung cấp, ta truy cập đến từng đối tượng trong tài liệu cũng như nội dung và thuộc tính của các đối tượng.

*Số hóa bởi Trung tâm Học liệu – ĐHTN http://www.lrc.tnu.edu.vn* Mô hình DOM tổ chức một tài liệu XML dưới dạng hình cây nên trong quá trình truy cập tới mỗi đối tương, ta sẽ lưu giữ được cấu trúc của mỗi đối tượng. Việc chuyển một tài liệu XML sang một CSDL quan hệ thực chất là việc tổ chức các đối tương trong tài liệu XML thành các nhóm đối tượng thỏa mãn một số ràng buộc nào đó, và mỗi nhóm này sẽ tượng ứng với một lược đồ CSDL. Căn cứ vào các lược đồ CSDL ta đưa ra các CSDL phù hợp dưới dạng các bảng.

Ánh xạ một tài liệu XML sang một CSDL quan hệ được thực hiện thông qua việc ánh xạ trực tiếp các phần tử thành các thuộc tính dựa trên một số quy tắc ánh xạ sau:

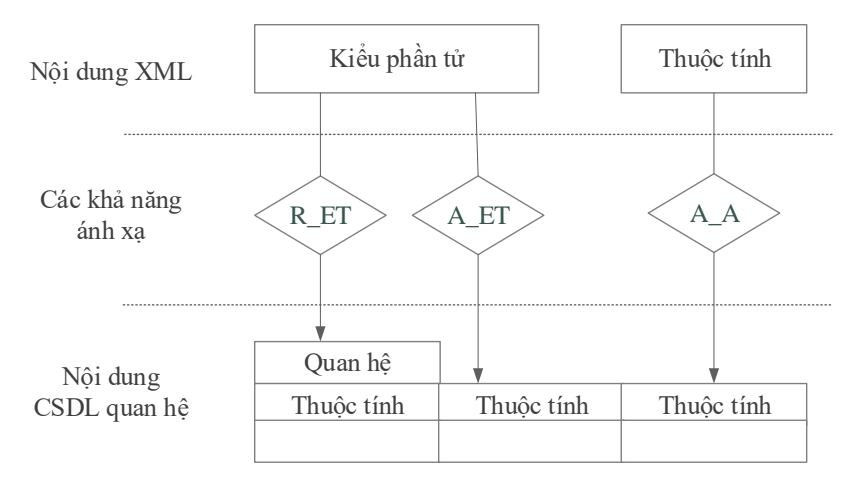

*Hình 2.16.Sơ đồ ánh xạ từ tài liệu XML thành CSDL quan hệ*

+ ET\_R: một kiểu phần tử (ET) của tài liệu XML được ánh xạ thành một quan hệ R.

+ ET\_A: một kiểu phần tử (ET) của tài liệu XML được ánh xạ thành một thuộc tính A của quan hệ.

*Số hóa bởi Trung tâm Học liệu – ĐHTN http://www.lrc.tnu.edu.vn* + A\_A: một thuộc tính của tài liệu XML được ánh xạ thành một thuộc tính của quan hệ.

## **2.2. Thuật toán đặc tả XML theo mô hình DOM và DataTabe**

Để phân tích và đặc tả dữ liệu XML, chúng ta sử dụng các thuật toán biểu diễn XML dƣới dạng bảng DataTable và dạng cây DOM. Dựa trên cơ sở các phƣơng pháp luận đã nêu trên, thuật toán tích hợp CSDL quan hệ và XML được xây dựng theo mô hình tổng quát sau:

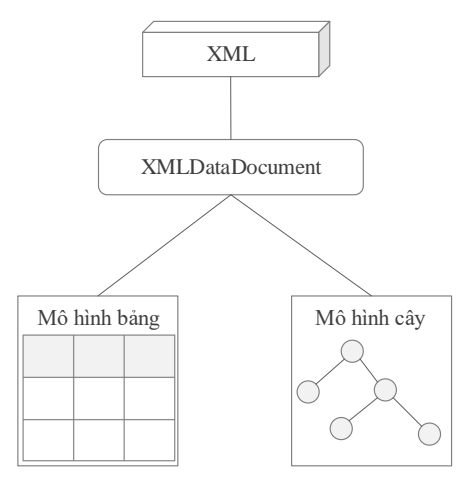

*Hình 2.18. Mô hình XML ở dạng bảng và dạng cây*

#### **2.2.1. Đặc tả XML theo mô hình DataTable**

Để đặc tả một tài liệu XML theo mô hình bảng DataTable ta sử dung thuật toán sau:

## **Thuật toán:**

*Input:* File dữ liệu XML

*Số hóa bởi Trung tâm Học liệu – ĐHTN http://www.lrc.tnu.edu.vn Output:* Đặc tả XML theo DataTable

Bƣớc 1. Khởi tạo DataTable, mở dữ liệu XML và lấy toàn bộ dữ liệu trong XML để đưa vào danh sách.

Bƣớc 2. Khởi tạo một mảng để lƣu trữ giá trị Name của các Elements.

Bước 2. Khởi tạo DataColumn, duyệt qua toàn bộ danh sách lấy giá trị Name của các Elements đưa vào DataColumns đồng thời đưa các giá trị này vào mảng lƣu trữ giá trị từng cột của bảng.

Bƣớc 3. Khởi tạo DataRows, duyệt qua toàn bộ danh sách lấy giá trị của các Elements đưa vào DataRows.

Bƣớc 4. Lấy dữ liệu từ DataTable hiển thị lên màn hình.

Trên thực tế, các công cụ lập trình hiện nay đã hỗ trợ rất mạnh trong việc xử lý dữ liệu XML, việc chuyển đổi dữ liệu từ XML sang DataTble không còn là vấn đề khó khăn. Chính vì vậy, để hiển thị dữ liệu từ XML sang DataTable ta sử dụng DataSet để lấy toàn bộ dữ liệu trực tiếp từ file XML, rồi hiển thị trên màn hình bằng DataTable trong DataSet. Với sự hỗ trợ mạnh mẽ của công cụ lập trình Visual Studio. Với cách làm như vây ta có thể thực hiện thuật toán đơn giản như sau:

Bƣớc 1. Khởi tạo DataSet.

Bƣớc 2. Đổ dữ liệu từ file XML vào DataSet.

Bƣớc 3. Lấy dữ liệu từ DataTable của DataSet hiển thị lên màn hình.

#### **2.2.2. Đặc tả XML theo mô hình DOM**

Với mô hình DOM, XML được tổ chức dưới dạng một sơ đồ hình cây có cấu trúc tượng tự như một cây thư mục trong Windows. Vì vậy mục đích chính của nội dung này là biểu diễn XML theo mô hình DOM. Để thực hiện công việc này, chúng ta sẽ sử dụng một

trong ba thuật toán sau đây:

*Input:* File dữ liệu XML

*Output:* Đặc tả XML theo cây DOM

*2.2.2.1. Thuật toán đệ quy*

#### **Thuật toán:**

Bƣớc 1: Truy cập và lấy phần tử gốc của tài liệu.

Bƣớc 2: Lấy danh sách tất cả các phần tử con của phần tử gốc.

Bước 3: Mỗi phần tử con tìm được sẽ được gán một nhãn đặc trung.

Bước 4: Tìm các phần tử con được thực hiện theo phương pháp đệ quy.

Bƣớc 5: Nếu phần tử đang xét là nút lá thì số các phần tử con của nó bằng 0.

Bước 6: Xây dựng và lựu trữ đường dẫn tượng ứng tới mỗi phần tử con.

Bƣớc 7: Lấy tên các phần tử con và các giá trị thuộc tính của nó.

Bước 8: Chuyển đổi thông tin về đường dẫn, nội dung của các phần tử sang dạng chuỗi để in ra màn hình dƣới dạng một cây tài liệu.

#### *2.2.2.2. Thuật toán sử dụng vòng lặp*

Với thuật toán sử dụng đề quy, khi thực hiện chương trình với những bảng dữ liệu lớn sẽ mất rất nhiều thời gian. Vì vậy, chúng ta xây dựng thuật toán sử dụng vòng lặp để cải thiện thời gian thực hiện biểu diễn dữ liệu XML theo mô hình DOM. Thuật toán như sau:

Bƣớc 1: Truy cập và lấy phần tử gốc của tài liệu.

Bƣớc 2: Lấy danh sách tất cả các phần tử con của phần tử gốc.

Bước 3: Mỗi phần tử con tìm được sẽ được gán một nhãn đặc trung.

Bước 4: Tìm các phần tử con được thực hiện theo vòng lặp.

Bƣớc 5: Nếu phần tử đang xét là nút lá thì số các phần tử con của nó bằng 0.

Bước 6: Xây dựng và lựu trữ đường dẫn tương ứng tới mỗi phần tử con.

Bƣớc 7: Lấy tên các phần tử con và các giá trị thuộc tính của nó.

Bước 8: Chuyển đổi thông tin về đường dẫn, nội dung của các phần tử sang dạng chuỗi để in ra màn hình dƣới dạng một cây tài liệu.

#### *2.2.2.3. Thuật toán sử dụng Dataset*

Với sự hỗ trợ mạnh mẽ của công cụ lập trình hiện nay, đặc biệt là chúng ta có thể đƣa dữ liệu XML vào DataSet, công việc này sẽ giúp chúng ta tạo ra một thuật toán duyệt theo DataSet sẽ đơn giản hơn nhiều so với việc sử dụng Đệ quy hay vòng lặp. Thuật toán như sau:

Bước 1. Khởi tạo DataSet, lấy toàn bộ dữ liệu XML theo đường dẫn

Bƣớc 2. Duyệt toàn bộ dữ liệu trong DataSet, lấy giá trị Name của mỗi dòng dữ liệu trong DataTable của DataSet, lấy giá trị đưa vào TreeView

Bƣớc 3. Mỗi vòng lặp trên, duyệt tiếp để lấy kiểu dữ liệu trong mỗi giá trị của giá trị Name, lấy kiểu dữ liệu đặt vào node của

**TreeView** 

#### **2.3. Chuyển đổi CSDL quan hệ sang XML**

Với sự hỗ trợ mạnh mẽ của các công cụ lập trình hiện nay, việc chuyển đổi CSDL quan hệ sang XML là một công việc không còn nhiều khó khăn, để thực hiện việc chuyển đổi, ta thực hiện theo thuật toán sau:

#### **Thuật toán:**

*Input:* Bảng dữ liệu trong CSDL quan hệ

*Output:* File dữ liệu XML

Bƣớc 1: Xây dựng lớp kết nối với ODBC để kết nối dữ liệu được xây dựng trong môi trường của hệ quản trị CSDL tượng ứng với mỗi loại dữ liệu.

Bƣớc 2: Tạo các kết nối trên các CSDL quan hệ cần chuyển đổi thành tài liệu XML thông qua các truy vấn SQL.

Bƣớc 3: Chuyển đổi dữ liệu đã kết nối sang tài liệu XML thông qua các nguyên tắc ánh xạ đã trình bày.

## **2.4. Chuyển đổi XML sang CSDL quan hệ**

Việc thực hiện chuyển đổi XML sang CSDL quan hệ là một quy trình phức tạp hơn nhiều so với việc chuyển đổi từ CSDL quan hệ sang XML. Ở đây, chúng ta thực hiện theo thuật toán như sau:

#### **Thuật toán:**

*Input:*File dữ liệu XML

*Output:* Bảng dữ liệu tương ứng file XML trong CSDL quan hệ

Bƣớc 1: Xây dựng lớp kết nối với ODBC để kết nối dữ liệu được xây dựng trong môi trường của hệ quản trị CSDL tượng ứng

với mỗi loại dữ liệu.

Bước 2: Mở thư mục chứa dữ liệu XML, chon file dữ liệu cần chuyển đổi

Bước 3: Chon bảng dữ liệu tương ứng với file dữ liệu XML. Ở đây chúng ta chọn dữ liệu theo quan hệ cha con với quy luật: cha trước, con sau.

Bƣớc 4: Thực hiện xóa toàn bộ dữ liệu trong bảng của CSDL quan hệ.

Bước 5: Đưa dữ liệu XML vào DataSet (như thuật toán đặc tả dữ liệu XML theo DataSet đã trình bày).

Bƣớc 6: Sử dụng lớp CommandBuilder để Update dữ liệu từ DataSet XML vào bảng dữ liệu.

#### **CHƢƠNG 3**

#### **ỨNG DỤNG TÍCH HỢP CSDL VÀ XML**

Trên cơ sở phần lý luận và các thuật toán đã xây dựng trong chương 1 và chương 2. Chúng ta thực hiện cài đặt ứng dụng tích hợp CSDL và XML theo một số nội dung cơ bản như sau:

1. Cài đặt đặc tả dữ liệu XML theo mô hình DOM và DataTable

2. Cài đặt các thuật toán chuyển đổi CSDL quan hệ sang XML và ngƣợc lại, từ XML sang CSDL quan hệ.

3. Cài đặt ứng dụng quản lý điểm với dữ liệu XML và một số hệ quản trị CSDL phổ biến. Ở đây, ta xây dựng một bộ CSDL trên một hệ quản trị CSDL, tiếp đó ta thực hiện chuyển đổi và sử dụng cho các hệ quản trị CSDL còn lại.

*Số hóa bởi Trung tâm Học liệu – ĐHTN http://www.lrc.tnu.edu.vn* 4. Cài đặt Website tin tức với dữ liệu XML, MySql và Sql Server.

Để thực hiện đƣợc các công việc này, trƣớc hết ta cần cài đặt đầy đủ các hệ quản trị CSDL là Sql Server, My Sql, MS Access và Visual Foxpro.

Với ứng dụng Quản lý điểm theo hệ thống tín chỉ, để đơn giản ta xây dựng với mỗi CSDL là một khóa học và thực hiện trong một ngành học.

Với ứng dụng Website tin tức, trên cơ sở dữ liệu có sẵn của Webiste Trường Cao đẳng Sư phạm Yên Bái, ta thực hiện chuyển đổi dữ liệu này sang XML từ đó chuyển đổi từ XML sang Sql Server và xây dựng lại Website theo công nghệ mới.

#### **3.1. Cài đặt đặc tả dữ liệu XML theo mô hình DOM và DataTable**

Trong nội dung này, chúng ta có hai cách sử dụng dữ liệu XML: Đặc tả file XML từ máy tính hoặc đặc tả file XML từ Internet.

| ĐẮC TẢ DỮ LIÊU XML DANG DOM, DATATABLE                                                                                                    |                        |                                           |                                                       |                      |                                             |                                                                                                    |  |  |  |  |  |
|----------------------------------------------------------------------------------------------------|------------------------|-------------------------------------------|-------------------------------------------------------|----------------------|---------------------------------------------|----------------------------------------------------------------------------------------------------|--|--|--|--|--|
| <b>Hill</b> DataTable<br><b>D</b> Đế quy<br>O Open File XML                                                                                                    | Vòng lập với XmlReader |                                           |                                                       | Vòng lập với DataSet |                                             | Convert To Excel   Thuật toán DataSet.Thời gian thực hiện: 3,0224792 seconds.                                                                                 |  |  |  |  |  |
| Nhão đường link XML:                                                                                                    |                        |                                           | Hiến thi với DataTable:                               |                      |                                             | Hiến thị dữ liêu XML theo DOM<br>品目                                                                                                    |  |  |  |  |  |
| Open Link                                                                                                    |                        | maSV                                      | hoTen                                                 | ngaySinh             | <b>C-U Quant yDiem</b><br><b>C</b> SinhVien |                                                                                                    |  |  |  |  |  |
| <quanlydiem></quanlydiem>                                                                                                    | $+1$                   | 131C140201-0128                           | Trần Tuấn Anh                                         | 18/04/199            | <b>D</b> maSV (String)                      |                                                                                                    |  |  |  |  |  |
| <xs:schema_id="quant.vdiem" <br="" xmlns="">xmlns:xs="http://www.w3.org/2001/XMLSchema"</xs:schema_id="quant.vdiem">                                                                                        |                        | 131C140201-0129                           | Hoàng Văn Bình                                        | 19/10/199            | $-131C140201 - 0128$                        |                                                                                                    |  |  |  |  |  |
| xmins:msdata="urn:schemas-microsoft-com:xml-msdata"><br><xs:element <br="" msdata:isdataset="true" name="Quant,yDiem">msdata:UseCurrentLocale="true"&gt;<br/><xs:complextvpe></xs:complextvpe></xs:element> |                        |                                           | 131C140201-0130                                       | Lê Thi Châm          | 20/07/199                                   | <b>B-O</b> hoTen (String)                                                                                                    |  |  |  |  |  |
|                                                                                                    |                        |                                           | 131C140201-0131                                       | Nông Huyền Chang     | 05/07/199                                   | Trần Tuần Anh                                                                                                    |  |  |  |  |  |
|                                                                                                    |                        |                                           | 131C140201-0132                                       | Nguyễn Văn Chương    | 03/01/199                                   | <b>D</b> ngaySinh (DateTime)<br>$-18/04/199412:00:00 S$ A                                                                                                    |  |  |  |  |  |
| <s:choice maxoccurs="unbounded" minoccurs="0"></s:choice>                                                                                                    | 6                      | 131C140201-0133                           | Pham Bích Diễp                                        | 28/08/199            | <b>B</b> giorTinh (Int16)                   |                                                                                                    |  |  |  |  |  |
| <xs:element name="SinhVien"><br/><xs:complextype></xs:complextype></xs:element>                                                                                                    |                        |                                           | 131C140201-0134                                       | Trần Hải Điệp        | 14/07/199                                   | $-70$                                                                                                    |  |  |  |  |  |
| $<$ xs:sequence $>$                                                                                                    | 8                      | 131C140201-0135                           | Vũ ngọc Duyên                                         | 26/11/199            | <b>B D</b> noiSinh (String)                 |                                                                                                    |  |  |  |  |  |
| <br>ccs:element name="maSV" type="xs:string"<br>minOccurs="0" /><br><br>ccs:element name="hoTen" type="xs:string"<br>                                                                                       |                        |                                           | Súng Văn Đức<br>23/06/199<br>۰<br>131C140201-0136     |                      | - S văn Yên<br><b>B-O</b> danToc (String)   |                                                                                                    |  |  |  |  |  |
|                                                                                                    |                        |                                           | 131C140201-0137                                       | Hoàng Văn Giang      | 31/10/199                                   | $=$ Kinh                                                                                                    |  |  |  |  |  |
|                                                                                                    |                        |                                           | 131C140201-0138                                       | Trần Thị Hà          | 02/04/199                                   | <b>B-0 maLop (String)</b>                                                                                                    |  |  |  |  |  |
|                                                                                                    |                        |                                           | 131C140201-0139                                       | Nguyễn Thanh Hải     | 28/04/199                                   | $ \equiv$ tin13a                                                                                                    |  |  |  |  |  |
|                                                                                                    |                        |                                           | 131C140201-0140                                       | Hoàng Thi Hằng       | 19/03/199                                   | <b>C SinhVien</b>                                                                                                    |  |  |  |  |  |
|                                                                                                    |                        |                                           | 131C140201-0141                                       | Nguyễn Văn Hanh      | 08/12/199                                   | <b>B-O maSV</b> (String)<br>$-131C140201 - 0129$                                                                                                    |  |  |  |  |  |
|                                                                                                    |                        |                                           | Lê Thị Thu Hiện<br>15<br>131C140201-0142<br>10/12/199 |                      | <b>B</b> -D hoTen (String)                  |                                                                                                    |  |  |  |  |  |
|                                                                                                    |                        |                                           | 131C140201-0143                                       | Nguyễn Văn Hiền      | 10/10/199                                   | - 三 Hoàng Văn Bình                                                                                                    |  |  |  |  |  |
|                                                                                                    |                        |                                           | 131C140201-0144                                       | Đình Văn Hơi         | 04/10/199                                   | <b>B</b> O ngaySinh (DateTime)                                                                                                    |  |  |  |  |  |
|                                                                                                    |                        |                                           | 131C140201-0145                                       | La Thủy Hương        | 02/06/199                                   | $-19/10/1995$ 12:00:00 SA<br><b>B</b> Q giorTinh (Int16)                                                                                                    |  |  |  |  |  |
|                                                                                                    |                        |                                           | 131C140201-0146                                       | Nguyễn mai Hương     | 31/05/199                                   | $-50$                                                                                                    |  |  |  |  |  |
|                                                                                                    | 20                     | 131C140201-0147                           | Triều Thị Hưởng                                       | 03/12/199            | <b>B</b> O noiSinh (String)                 |                                                                                                    |  |  |  |  |  |
| <br>                                                                                                    |                        | 131C140201-0148<br><b>Bùi Văn Hutitno</b> |                                                       | 10/02/199            | - El Luc yên                                |                                                                                                    |  |  |  |  |  |
|                                                                                                    |                        |                                           |                                                       |                      |                                             | <b>A C danToc (String)</b><br>which is the dealer to women which is the theory through including the three terms than the third this theory and which are the |  |  |  |  |  |

*Hình 3.2. Đặc tả dữ liệu XML theo DOM và DataTabe*

*Số hóa bởi Trung tâm Học liệu – ĐHTN http://www.lrc.tnu.edu.vn* Với đặc tả dữ liệu XML theo DataTable, ta sử dụng DataGridView được tích hợp sẵn trên Windows Form.

Với đặc tả dữ liệu XML theo mô hình DOM ta thực hiện 3 thuật toán nhƣ đã trình bày ở chƣơng 2.

Cùng với việc cài đặt thuật toán, ta sử dụng thời gian đo kết quả thực hiện 3 thuật toán này cho kết quả như hình dưới đây:

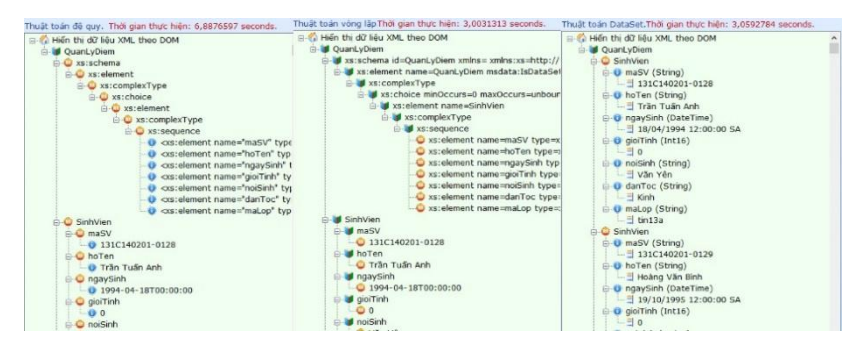

*Hình 3.4. Đặc tả dữ liệu XML theo 3 thuật toán đã trình bày*

#### **3.2. Cài đặt thuật toán chuyển đổi CSDL quan hệ sang dữ liệu XML**

Ở đây, chúng ta thực hiện việc chuyển đổi giữa 4 loại dữ liệu là Sql Server, MySql, MS Access và Visual Foxpro. Riêng với Visual Foxpro, do dữ liệu có font chữ theo TCVN3, chúng ta sử dụng một thư viện .dll để chuyển đổi font sang Unicode rồi từ đó chuyển sang XML.

Trong mô hình chuyển đổi dữ liệu Sql Server sang, ta thực hiện qua 4 bƣớc:

Bƣớc 1. Kết nối với CSDL Sql Server

Bƣớc 2. Click chọn và mở CSDL trong Sql Server

Bước 3. Click chon bảng dữ liệu cần chuyển đổi hoặc thực thi câu lệnh Sql

Bƣớc 4. Thực hiện chuyển đổi sang dữ liệu XML.

Việc chuyển đổi dữ liệu MySql sang XML, chúng ta cũng thực hiện tương tư, bao gồm cả 4 bước như trên:

Bƣớc 1. Kết nối với CSDL MySql

Bước 2. Click chọn và mở CSDL trong MySql

Bước 3. Click chọn bảng dữ liệu cần chuyển đổi hoặc thực thi câu lệnh Sql

Bƣớc 4. Thực hiện chuyển đổi sang dữ liệu XML.

Với dữ liệu MS Access, ta thực hiện qua 3 bước để chuyển đổi sang XML. Cụ thể là:

Bước 1. Mở file MS Access, ở đây ta có sư lưa chon mở 2 loại file Access là .mdb (Office 2003) hoặc .accdb (Office 2007, 2010 hoặc 2013). Ngoài ra còn thực hiện thêm thao tác mở file Access chứa mật khẩu bảo mật (nếu có).

Bước 2. Click chon bảng dữ liệu hoặc thực thi câu lệnh Sql.

Bƣớc 3. Thực hiện chuyển đổi sang XML.

Việc chuyển đổi dữ liệu từ VS Foxpro sang XML gồm 4 bước sau:

Bước 1. Mở thư mục chứa các bảng dữ liệu VS Foxpro.

Bước 2. Click chon bảng dữ liệu hoặc thực thi câu lệnh Sql.

Bƣớc 3. Chuyển đổi font sang Unicode.

Bƣớc 4. Thực hiện đổi sang XML hoặc xuất dữ liệu sang Excel.

## **3.3. Cài đặt thuật toán chuyển đổi dữ liệu XML sang CSDL quan hệ**

Việc chuyển đổi dữ liệu từ XML sang CSDL quan hệ không đơn giản nhƣ chiều thuận của nó. Ở đây, ta thực hiện chuyển đổi theo quan hệ cha con: cha trước, con sau để tránh phát sinh lỗi.

|                           |                |                   |                           |                                             |                |  |                    |                                          | Databases Name: |                                  | Tables Name:         |              |
|---------------------------|----------------|-------------------|---------------------------|---------------------------------------------|----------------|--|--------------------|------------------------------------------|-----------------|----------------------------------|----------------------|--------------|
| DiemHP.xml                |                |                   | Server Name: .\SqlExpress |                                             |                |  |                    |                                          | master          |                                  | SinhVien             |              |
| HocKy.xml<br>Lops.xml     |                |                   |                           | ų<br>Authentication: Windows Authentication |                |  |                    |                                          | model<br>msdb   |                                  | ThongTin<br>DangNhap |              |
| MonHP, xml<br>User Name:  |                |                   |                           |                                             |                |  | OLBH               |                                          |                 | Hocky<br>MonHP<br>DiemHP<br>Lops |                      |              |
| SinhVien.xml<br>Password: |                |                   |                           |                                             |                |  |                    | <b>OLD2013</b><br>OLD2015<br>3<br>tempdb |                 |                                  |                      |              |
| ThongTin.xml              |                |                   |                           |                                             |                |  |                    |                                          |                 |                                  |                      |              |
| 5                         |                |                   | Open Folder XML           |                                             |                |  |                    | Connect                                  | TinTuc          |                                  |                      |              |
|                           |                | C Open File XML   |                           |                                             |                |  |                    | Convert XML to Sql Server                |                 |                                  |                      |              |
|                           | DataTable XML: |                   |                           |                                             |                |  |                    | DataTable Sgl Server:                    |                 |                                  |                      |              |
|                           | maSV           | hoTen             | ngaySinh                  |                                             | gioiTinh       |  |                    | maSV                                     | hoTen           |                                  | ngaySinh             | qioiTin      |
| $+1$                      | 131C14020      | Trần Tuấn Anh     | 18/04/1994                |                                             | $\Omega$       |  | $\triangleright$ 1 | 131C14020                                |                 | Trần Tuấn Anh                    | 18/04/1994           | $\Omega$     |
| $\overline{2}$            | 131C14020      | Hoàng Văn Bình    | 19/10/1995                |                                             | $\overline{0}$ |  | $\overline{2}$     | 131C14020                                |                 | Hoàng Văn Bình                   | 19/10/1995           | $\Omega$     |
| 3                         | 131C14020      | Lê Thi Châm       | 20/07/1995                |                                             | $\overline{1}$ |  | 3                  | 131C14020                                |                 | Lê Thị Châm                      | 20/07/1995           | $\mathbf{1}$ |
| $\overline{4}$            | 131C14020      | Nông Huyền Chang  | 05/07/1994                |                                             | $\overline{1}$ |  | $\overline{4}$     | 131C14020                                |                 | Nông Huyền Chang                 | 05/07/1994           | $\mathbf{1}$ |
| 5                         | 131C14020      | Nauvễn Văn Chương | 03/01/1995                |                                             | $\Omega$       |  | 5                  | 131C14020                                |                 | Nauvễn Văn Chương                | 03/01/1995           | $\Omega$     |
| 6                         | 131C14020      | Pham Bích Diêp    | 28/08/1994                |                                             | $\mathbf{1}$   |  | 6                  | 131C14020                                |                 | Pham Bích Diễp                   | 28/08/1994           | $\mathbf{1}$ |
| $\overline{7}$            | 131C14020      | Trần Hải Điệp     | 14/07/1994                |                                             | $\overline{0}$ |  | $\overline{7}$     | 131C14020                                |                 | Trần Hải Điệp                    | 14/07/1994           | $\Omega$     |
| 8                         | 131C14020      | Vũ ngọc Duyên     | 26/11/1995                |                                             | $\vert$ 1      |  | 8                  | 131C14020                                |                 | Vũ ngọc Duyên                    | 26/11/1995           | $\mathbf{1}$ |
| 9                         | 131C14020      | Sùng Văn Đức      | 23/06/1994                |                                             | $\overline{1}$ |  | 9                  | 131C14020                                | Sùng Văn Đức    |                                  | 23/06/1994           | $\mathbf{1}$ |
| 10                        | 131C14020      | Hoàng Văn Giang   | 31/10/1995                |                                             | $\Omega$       |  | 10                 | 131C14020                                |                 | Hoàng Văn Giang                  | 31/10/1995           | $\Omega$     |
| 11                        | 131C14020      | Trần Thi Hà       | 02/04/1994                |                                             | $\overline{1}$ |  | 11                 | 131C14020                                |                 | Trần Thị Hà                      | 02/04/1994           | $\mathbf{1}$ |
| 12                        | 131C14020      | Nguyễn Thanh Hải  | 28/04/1995                |                                             | $\Omega$       |  | 12                 | 131C14020                                |                 | Nguyễn Thanh Hải                 | 28/04/1995           | $\Omega$     |
| 13                        | 131C14020      | Hoàng Thi Hằng    | 19/03/1995                |                                             | $\vert$ 1      |  | 13                 | 131C14020                                |                 | Hoàng Thi Hằng                   | 19/03/1995           | $\mathbf{1}$ |
|                           |                |                   |                           |                                             |                |  |                    |                                          |                 |                                  |                      |              |

*Hình 3.9. Chuyển đổi XML sang Sql Server*

Việc chuyển đổi dữ liệu XML sang Sql Server, ta thực hiện qua 6 bước:

Bước 1. Mở thư mục chứa dữ liệu XML.

Bước 2. Kết nối với CSDL Sql Server.

Bƣớc 3. Mở CSDL Sql Server.

Bƣớc 4. Mở bảng dữ liệu cần chuyển đổi trên Sql Server.

Bước 5. Mở file XML tương ứng với bảng dữ liệu trên Sql Server.

Bước 6. Thực hiện chuyển đổi XML sang Sql Server.

Việc chuyển đổi dữ liệu XML sang MySql, ta thực hiện tương tự:

Bước 1. Mở thư mục chứa dữ liệu XML.

Bƣớc 2. Kết nối với CSDL MySql.

Bƣớc 3. Mở CSDL MySql.

Bƣớc 4. Mở bảng dữ liệu cần chuyển đổi trên MySql.

Bước 5. Mở file XML tương ứng với bảng dữ liệu trên MySql.

Bƣớc 6. Thực hiện chuyển đổi XML sang MySql.

Việc chuyển đổi từ XML sang MS Access ta thực hiện qua 5 bước:

Bước 1. Mở thư mục chứa dữ liệu XML.

Bước 2. Mở CSDL Access, cũng giống như trong việc chuyển đổi dữ liệu từ MS Access sang XML. Ở đây, chúng ta có hai sự lựa chon cho loại file Access 2003 hoặc loại file Access từ 2007 đến 2013 và nếu file Access có mật khẩu, ta cần nhập mật khẩu để mở loại file này.

Bƣớc 3. Mở bảng dữ liệu Access.

Bước 4. Mở file XML tương ứng với bảng dữ liệu của Access.

Bƣớc 5. Thực hiện chuyển đổi dữ liệu từ XML sang Access.

Việc chuyển đổi dữ liệu XML sang VS Foxpro ta thực hiện qua 6 bước<sup>.</sup>

Bước 1. Mở thư mục chứa dữ liệu XML.

Bước 2. Mở thư mục chứa dữ liệu VS Foxpro.

Bƣớc 3. Mở bảng dữ liệu VS Foxpro.

Bước 4. Mở file XML tương ứng với bảng dữ liệu VS Foxpro.

Bƣớc 5. Chuyển đổi font từ Unicode sang TCVN3 (nếu cần).

Bƣớc 6. Chuyển đổi dữ liệu XML sang VS Foxpro.

#### **3.4. Cài đặt ứng dụng quản lý điểm với dữ liệu XML và một số hệ quản trị CSDL phổ biến.**

Việc thực hiện cài đặt ứng dụng quản lý điểm với dữ liệu XML và một số hệ quản trị CSDL phổ biến. Ở đây chúng ta thực hiện cài đặt ứng dụng này với một số chức năng cơ bản như sau:

1. Kết nối với CSDL quan hệ, sử dụng CSDL đã có hoặc tạo ra CSDL mới: Đây là bước quan trong nhất trong tất cả các chức năng đƣợc thực hiện trong việc cài đặt ứng dụng. Vì dữ liệu sau khi đƣợc tạo ra có thể sử dụng lại các dữ liệu đã xây dựng trong quá trình thực hiện sản phẩm này.

2. Thao tác với dữ liệu sau khi đã kết nối: Ở đây ta thực hiện các chức năng hiển thị, tìm kiếm, thêm, xóa, sửa dữ liệu.

3. Thống kê, báo cáo: Trong nội dung này, chúng ta thực hiện công việc sắp xếp phòng thi theo số thứ tự của mã sinh viên có sẵn. Ngoài ra chúng ta thực hiện ba loại báo cáo quan trong trong công tác quản lý điểm của một trường Cao đẳng hoặc Đại học là:

- Bảng tổng hợp điểm theo học kỳ và cả năm học

- Bảng tổng hợp điểm toàn khóa học

- Bảng tổng hợp điểm chi tiết cho từng sinh viên.

#### **3.5. Cài đặt Website với dữ liệu XML, Sql Server và MySql**

Hiện tại Website của Trường Cao đẳng Sư phạm Yên Bái vẫn còn đang sử dụng ngôn ngữ Asp với CSDL là MS Access. Sau khi chuyển đổi dữ liệu này sang được Sql Server hoặc MySql, chúng ta hoàn toàn có thể xây dựng lại Website bằng công nghệ tiên tiến hơn là PHP, Asp.Net hoặc MVC. Trong nội dung này, chúng ta sử dụng cả dữ liệu XML để xây dựng Website, nhưng đây chỉ là phần Demo chạy thử nghiệm. Cho đến thời điểm hiện tại, chúng ta đã xây dựng, cài đặt, chạy thử nghiệm thành công Website Trường Cao đẳng Sư phạm Yên Bái với 3 công nghệ mới là PHP, Asp.Net và MVC. Dự kiến sẽ chuyển đổi sang công nghệ mới vào cuối năm 2016.

## **KẾT LUẬN**

#### **Các kết quả đạt đƣợc của luận văn:**

- Trình bày đƣợc tổng quan về cấu trúc một tài liệu XML theo DTD và Schema; đặc tả đƣợc dữ liệu XML bằng các thuật toán cơ bản theo DOM và DataTable. Đồng thời cài đặt thành công các thuật toán này trên Windows Form.

- Xây dựng và cài đặt thành công các thuật toán chuyển đổi dữ liệu từ XML sang CSDL quan hệ và ngƣợc lại.

- Trên cơ sở việc chuyển đổi dữ liệu, chúng ta đã xây dựng thành công phần mềm quản lý điểm theo hệ thống tín chỉ tại Trường Cao đẳng Sƣ phạm Yên Bái. Đồng thời đã cài đặt, chạy thử nghiệm thành công Website của Trường Cao đẳng Sư phạm Yên Bái theo các mô hình công nghệ tiên tiến là PHP, Asp.Net và MVC.

## **Một số hạn chế của luận văn:**

- Việc chuyển đổi dữ liệu còn mang tính thủ công. Chƣa thể chuyển cùng một lúc toàn bộ CSDL quan hệ sang XML và ngược lại từ XML sang CSDL quan hệ. Ở đây, chúng ta vẫn phải chuyển theo từng bảng dữ liệu.

- Trong việc xây dựng chương trình ứng dụng, cũng chưa thể bắt hết các lỗi trong quá trình thực hiện. Chưa tối ưu hóa được các thuật toán đã xây dựng.

#### **Hƣớng phát triển của đề tài:**

- Tiếp tục phát triển đề tài theo hướng mở rộng hơn. Ở đây, chúng ta có thể phát triển theo hướng chuyển cùng một lúc toàn bộ dữ liệu từ CSDL sang XML. Ngƣợc lại, có thể đọc dữ liệu XML-từ đó tự tạo ra một CSDL trong CSDL quan hệ và thực hiện việc chuyển đổi.

- Tối ƣu hóa phần mềm quản lý điểm theo hệ thống tín chỉ. Phát triển Website theo công nghệ mới (dự kiến sẽ chuyển đổi vào cuối năm 2016.

## **TÀI LIỆU THAM KHẢO**

## **A. Tiếng Việt:**

[1] Nguyễn Kim Anh, *Nguyên lý của các hệ cơ sở dữ liệu*, Nhà xuất bản Đại học Quốc gia Hà Nội, 2009, in lần thứ 4*.*

[2] Nguyễn Thiên Bằng, Hoàng Đức Hải, Phƣơng Lan, *Giáo trình nhập môn XML*, Nhà xuất bản Lao động-Xã hội, 2005.

[3] Nguyễn Xuân Huy, Lê Hoài Bắc, *Bài tập Cơ sở dữ liệu*, Nhà xuất bản Thông tin và Truyền thông, 2012, Hiệu đính và xuất bản lần thứ 6.

[4] Nguyễn Phƣơng Lan, *XML nền tảng và ứng dụng*, Nhà xuất bản Lao động-Xã hội, 2003.

[5] Lê Văn Phùng, *Cơ sở dữ liệu quan hệ và Công nghệ phân tích-thiết kế*, Nhà xuất bản Thông tin và Truyền thông, 2009*.*

[6] Lê Văn Phùng, *Kỹ thuật phân tích và thiết kế hệ thống thông tin hướng cấu trúc*, Nhà xuất bản Thông tin và Truyền thông, 2014, tái bản lần 3*.*

[7] Lê Văn Phùng, *Kỹ nghệ phần mềm*, Nhà xuất bản Thông tin và Truyền thông, 2014*.*

[8] Nguyễn Tiến, Đăng Xuân Hường, Nguyễn Văn Hoài, Nguyễn Tuấn Ngọc, *Nhập môn XML thực hành và ứng dụng,* NXB Thống kê, 2001.

#### **B. Tiếng Anh:**

[9] Ash Rofail and R. Allen Wyke, *[XML Programming \(Core](http://www.amazon.com/XML-Programming-Core-Reference-Rofail/dp/0735611858/ref=sr_1_10?ie=UTF8&s=books&qid=1268985578&sr=1-10)  [Reference\)](http://www.amazon.com/XML-Programming-Core-Reference-Rofail/dp/0735611858/ref=sr_1_10?ie=UTF8&s=books&qid=1268985578&sr=1-10)*, Published by Microsoft Corporation, 2002.

[10] Bhavani Thuraisingham, *XML Databases and the Semantic Web*, Published by CRC Press, 2002.

[11] Bipin Joshi, *Beginning XML with C# 2008: From Novice to Professional*,Published by Apress, 2008.

[12] David Hunter, Kurt Cagle, Chris Dix et al, *Beginning XML, 2nd Edition: XML Schemas, SOAP, XSLT, DOM, and SAX 2.0*, Published by Wrox Press Ltd, 2003.

[13] KevinWilliams, Michael Brundage, Patrick Dengler, Jeff Gabriel, Andy Hoskinson, Michael Kay, Thomas Maxwell, Marcelo Ochoa, Johnny Papa, Mohan Vanmane, *Professional XML Databases*, Published by Wrox Press Ltd, 2002.

[14] Mitch Amiano, Conrad D'Cruz, Kay Ethier, and Michael D. Thomas, *XML Problem Design Solution (Programmer to Programmer)*, Wiley Publishing, Inc, 2006.

#### **C. Internet:**

[15] http://vi.wikipedia.org/wiki/XML, *XML-lịch sử, đặc điểm*

[16] [http://www.w3schools.com/xml/default.asp,](http://www.w3schools.com/xml/default.asp) *XML Toturial*

[17] http://www.ibm.com/developerworks/vn/edu/xmlintro, *Giới thiệu về XML*, 20/5/2009.

[18] https://voer.edu.vn/m/cong-nghe-xml/d214bb87, *Công nghệ XML*

[19] http://www.codeproject.com/Articles/13099/Loading-and-Saving-a-TreeView-control-to-an-XML-fi, *Loading and Saving a TreeView control to an XML file using XmlTextWriter and XmlTextReader*, 17 Feb 2006.

[20] https://code.msdn.microsoft.com/101-LINQ-Samples-3fb9811b, *101 LINQ Samples*. http://www.codeproject.com/Articles/13099/Loading-and-Saving-a-TreeView-control-to-an-XML-fi.